**Purpose:** Accessing digital research databases from off-campus

**Scope:** Applies to University of North Texas faculty, staff and students

## **Procedure**:

To access digital library databases (IEEE Explore, ACM Digital Library, etc.), visit<https://library.unt.edu/>

On the main page, select the 'Databases' tab

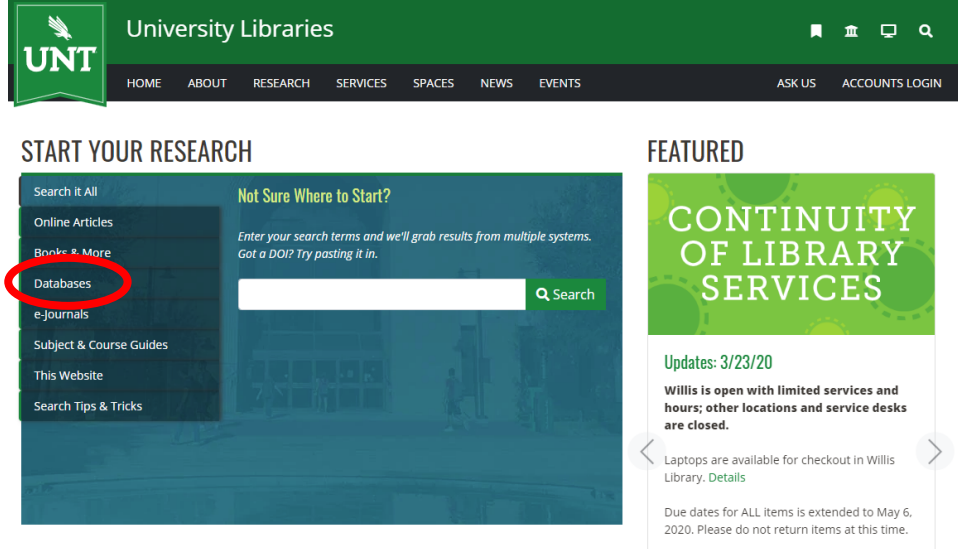

Once on the databases page you have several options:

- Search for the name of a database (if known) in the first search box. (i.e. IEEE Xplore)

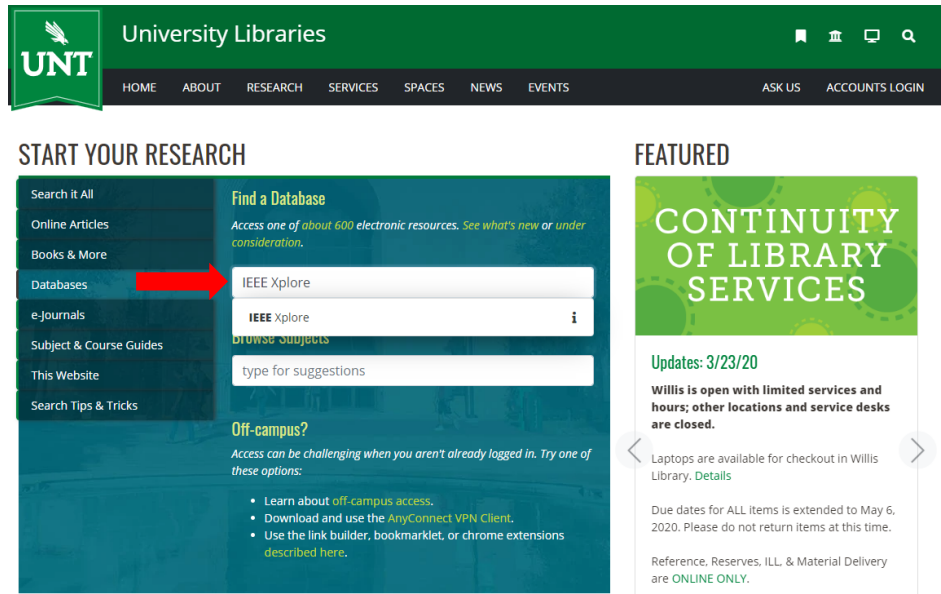

- Use the 'Browse Subjects' search box to search for all databases related to a field of study (i.e. Engineering)

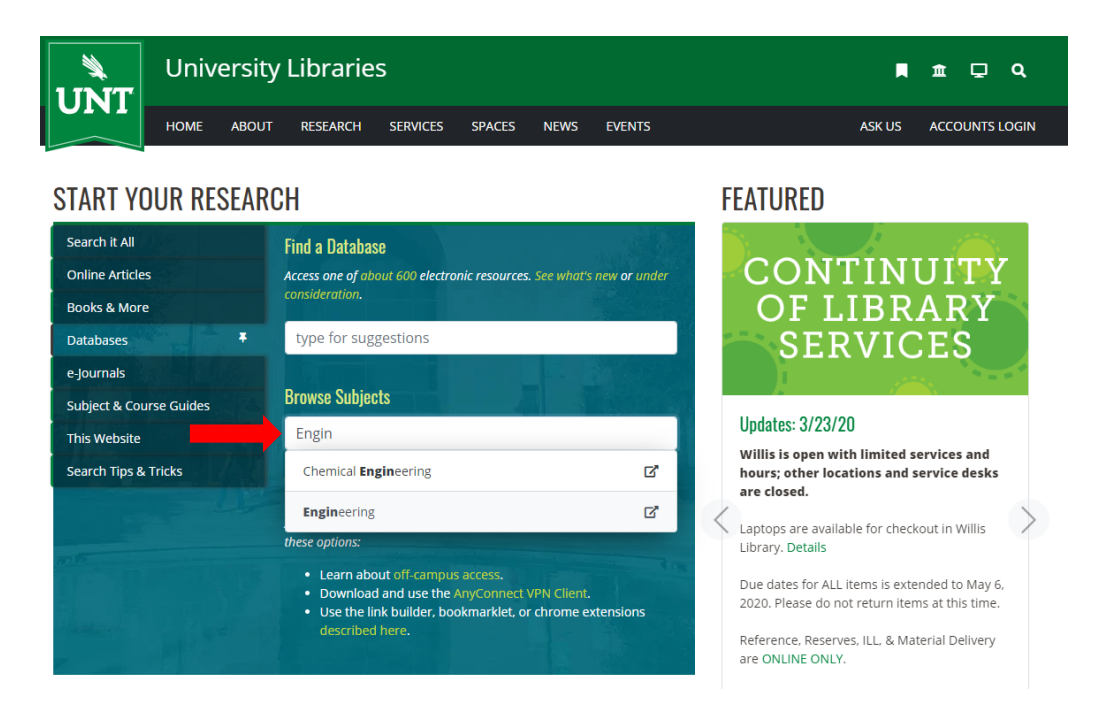

- Or if you prefer, you can click '**about 600**', shown in the image below, to be taken to a listing of all available digital databases

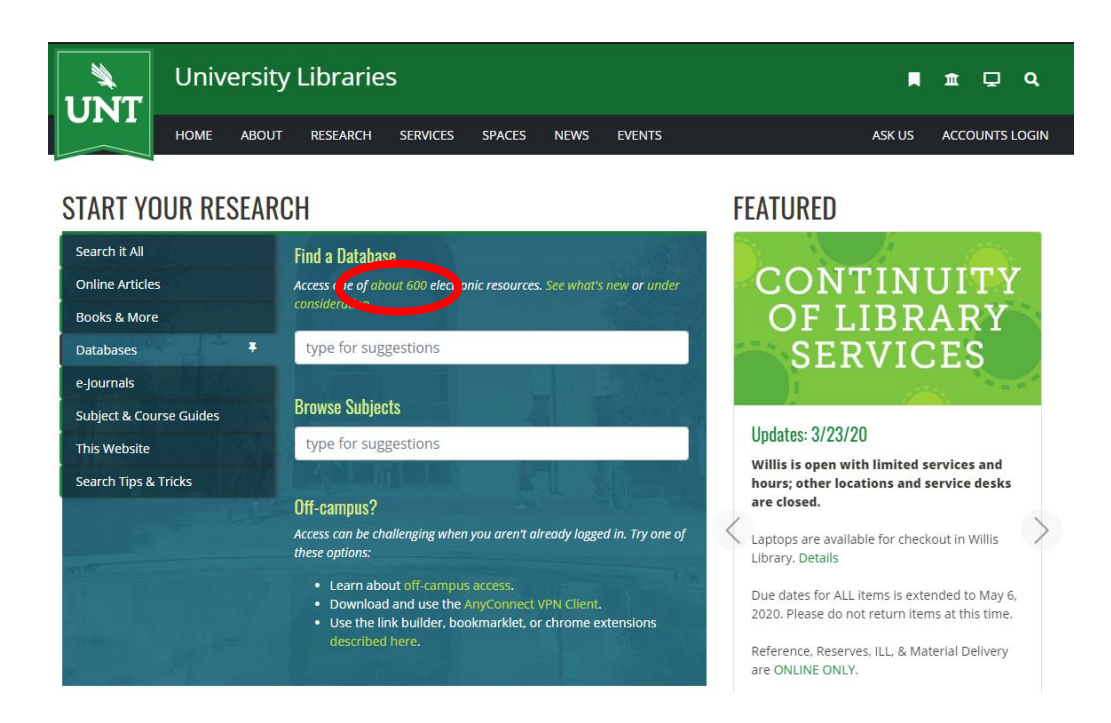

If viewing the entire databases list, a search can be done for the database or it can be found alphabetically.

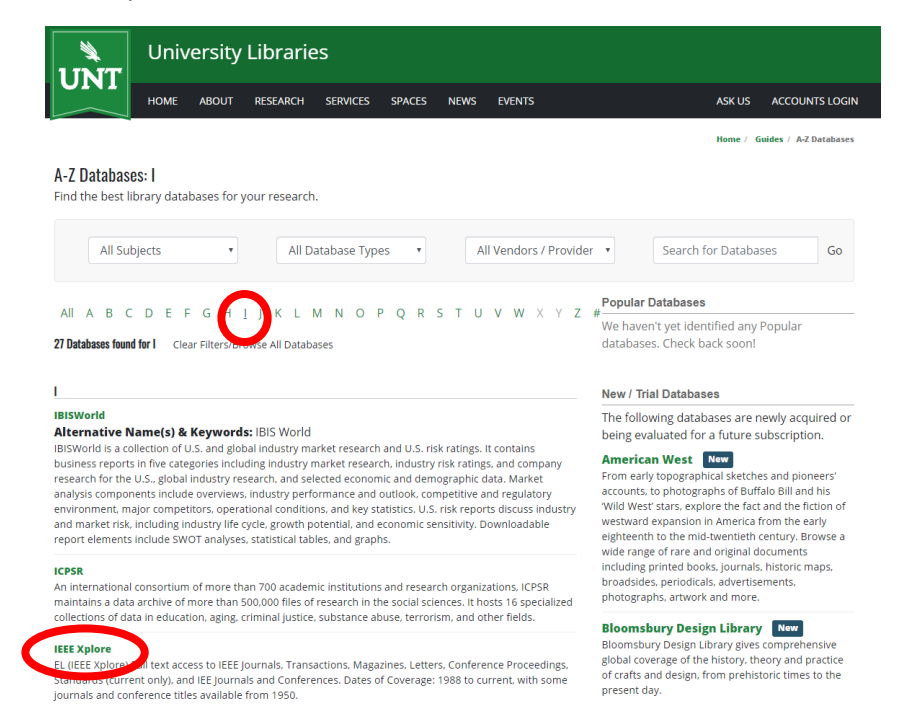

Once a database has been selected, the user will be prompted to login with their UNT euid and password.

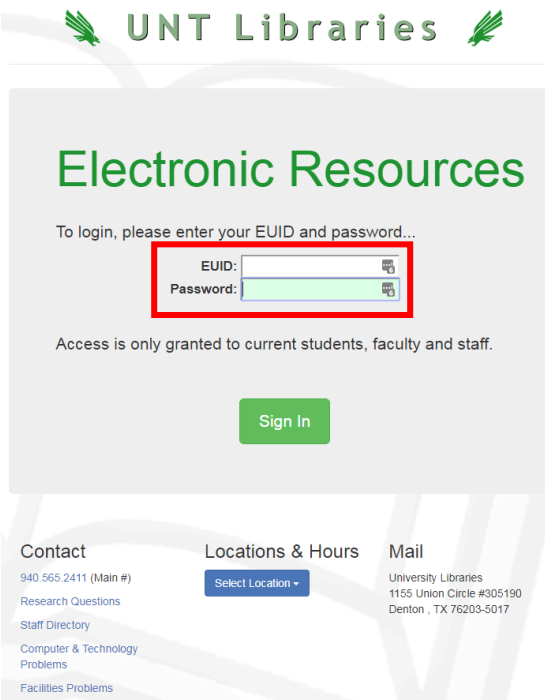

For example, IEEE Xplore was selected and now displays "Access provided by University of North Texas"

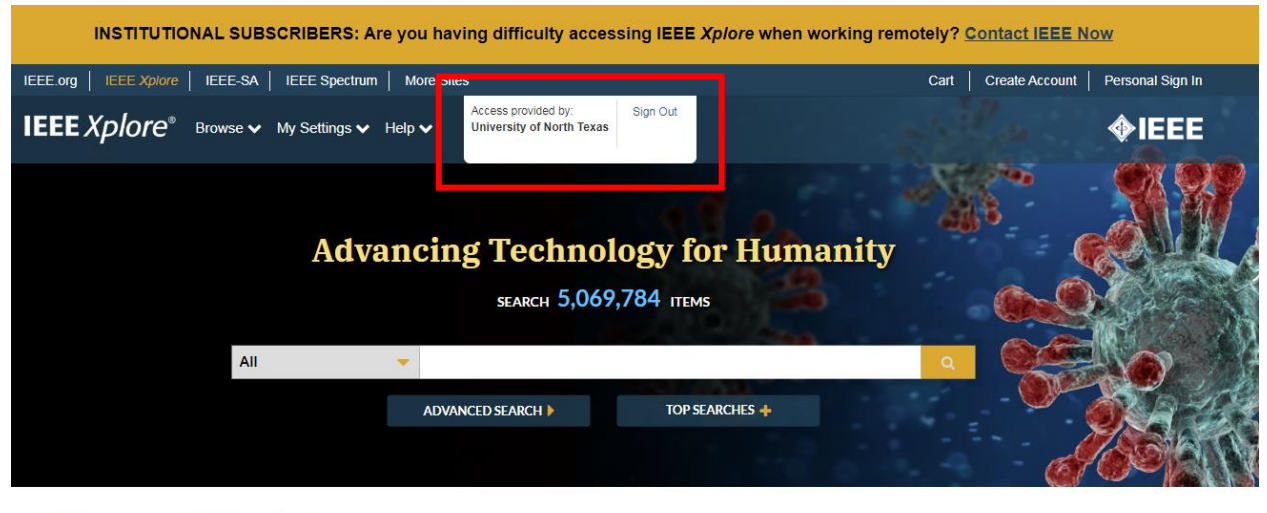

**News and Updates** 

Stay connected to IEEE Xplore when working remotely

**AnitMP** 

IEEE Open Journal of Engineering in Medicine and Biology has initiated a fast-track review...